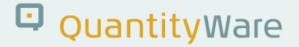

### Note: 000096

#### **Overview**

| Number      | 000096                                                 |
|-------------|--------------------------------------------------------|
| Description | MS-19 Emulsified Asphalt - Quantity Conversion Support |
| Version     | 1 from 11.02.2021                                      |
| Status      | Released to Customer                                   |
| Language    | EN                                                     |
| Responsible | Guido Jager & Markus Seng                              |
| Product     | BCP                                                    |
| Category    | Advanced Development                                   |
|             |                                                        |

#### **Symptom**

ASTM D4311-15 states in the scope section: "These tables are applicable to all types of asphalts except emulsified asphalts". BCP customers require a solution for emulsified asphalt.

#### Cause

Measurement standard - application limitation.

#### **Solution**

It is highly recommended to use the services of BCS 3.0 QW-Certified professionals to implement and test such configuration and create the appropriate Customer Test Scenarios. A list of all QW-Certified consultants can be found <u>here</u>.

For emulsified asphalt, the <u>Basic Asphalt Manual MS-19</u>, Fourth Edition, provides a volume correction factor table B.1 (similar to that table defined in ASTM D633) for a base temperature of 60 °F for such products.

### QuantityWare

QuantityWare has reviewed MS-19 and classified that document as a regional/country specific standard.

With this note, an implementation of the MS-19 Table B.1 defined in Appendix B is delivered, such that <u>SAP QCI and MQCI</u> conversion groups for emulsified asphalt may be configured for base temperatures of 15 °C, 20 °C and 60 °F. The calculations for 15 °C and 20 °C are achieved via a soft conversion - rescaling of <u>VCF</u> Table factors to 15 °C and 20 °C base temperature by dividing the 60 °F factor with the VCF from 59 °F (15 °C) to 60 °F / from 68 °F (20 °C) to 60 °F.

Rounding (to 0.1 °F / 0.05 °C) and linear interpolation for temperatures not defined in the MS-19 Table B.1 is also implemented. Via configuration, access to Table B.1 either via the °C values or the °F values is enabled.

All VCF are rounded consistently - given the Table B.1 VCF accuracy of 5 decimals - to 5 decimal places.

On a technical level, a new function group /QTYW/MS19\_04 is delivered. This function group contains new ABAP functions. One function can be added to the function module sequence of new SAP QCI conversion groups (function /QTYW/MS19\_ASPHALT\_EMULSION\_V4), one to the function module sequence of new MQCI conversion groups (function /QTYW/MQCI\_CALCULATE\_MS19\_V4).

With the <u>next BCS 3.0 CSP</u>, an extended template will be delivered that contains 4 new SAP QCI conversion groups and 4 new MQCI conversion groups for emulsified asphalt.

With this advanced development note, no additional conversion groups are delivered. If you need to implement this solution before the CSP is available, follow the configuration instructions provided with this note for MQCI conversion groups.

#### **Transport Reference**

| SAP Release | Transport  | File Name          | Notes |
|-------------|------------|--------------------|-------|
| ECC600      | QOIK900332 | NOTE-00096-30x.SAR |       |
| S/4 HANA    | QOIK900332 | NOTE-00096-30x.SAR |       |

#### **Configuration Instructions for 4 new MQCI template conversion groups:**

After you have successfully applied the relevant transport noted above, go to your dedicated BCP template client 045 in your development system and launch the <u>PMC</u>.

1. Copy BCP template conversion groups Q540, Q541, Q543 and Q544 to Q54A, Q54B, Q54C and Q54D and adjust the description as indicated below:

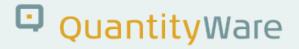

| )                                                                               | 🖫 🔇 😂 🕄 🖶 M 🛝 🗄                | ት ት 🔉 🖓 🏹 🔽 😮 🐎                          |     |
|---------------------------------------------------------------------------------|--------------------------------|------------------------------------------|-----|
| hange View "OCI Con                                                             | version Group Maintena         | ance": Overview                          |     |
|                                                                                 |                                |                                          |     |
| 🛛 🕄 New Entries 📲                                                               | 1 🖥 🛰 🖪 🖪 🖪                    |                                          |     |
| ialog Structure                                                                 | QCI Conversion Group Maintenan | ce                                       |     |
| CI Conversion Group Main                                                        |                                | Description                              |     |
| <ul> <li>SAP QCI - MQCI Model Fun</li> <li>Link Reading Group to Con</li> </ul> |                                | ASPHALT D4311-15 DENSITY 20 °C,MQCI      | ^   |
| <ul> <li>Assign Additional Units to (</li> </ul>                                |                                | ASPHALT D4311-15 °API 60 °F,MQCI         | ~   |
| Assign Additional Onits to C     Assign Set ID for Physical F                   |                                | ASPHALT D4311-15 REL.DENSITY 60 °F,MQCI  |     |
| - SAP QCI - MQCI Document                                                       | Q530                           | ROAD TAR D633 DENSITY 15 °C              |     |
|                                                                                 | Q531                           | ROAD TAR D633 DENSITY 20 °C              |     |
|                                                                                 | Q532                           | ROAD TAR D633 API GRAVITY 60 °F          |     |
|                                                                                 | Q533                           | ROAD TAR D633 RELAT. DENSIY 60 °F        |     |
|                                                                                 | Q534                           | ROAD TAR D633 DENSITY 60 °F              |     |
|                                                                                 | Q540                           | ROAD TAR D633 DENSITY 15 °C, MQCI        |     |
|                                                                                 | Q541                           | ROAD TAR D633 DENSITY 20 °C, MQCI        |     |
|                                                                                 | Q542                           | ROAD TAR D633 API GRAVITY 60 °F, MQCI    |     |
|                                                                                 | Q543                           | ROAD TAR D633 RELAT. DENSITY 60 °F MQCI  |     |
|                                                                                 | Q54A                           | ASPHALT EMULS. MS-19 ABS.DEN. 15 °C MQCI |     |
|                                                                                 | Q54B                           | ASPHALT EMULS. MS-19 ABS.DEN. 20 °C MQCI |     |
|                                                                                 | Q54C                           | ASPHALT EMULS. MS-19 API GRV. 60 °F MQCI |     |
|                                                                                 | Q54D                           | ASPHALT EMULS, MS-19 REL.DEN, 60 °F MQCI |     |
|                                                                                 | Q54E                           | ASPHALT EMULS. MS-19 ABS.DENS. 15 °C     |     |
|                                                                                 | Q54F                           | ASPHALT EMULS. MS-19 ABS.DENS. 20 °C     |     |
|                                                                                 | Q54G                           | ASPHALT EMULS. MS-19 API GRAV. 60 °F     |     |
|                                                                                 | Q54H                           | ASPHALT EMULS. MS-19 REL.DENS. 60 °F     | ~   |
|                                                                                 | Q550                           | COAL-TAR PITCHES ASTM D2926-97 RD 60 °F  | ~   |
|                                                                                 |                                | < >                                      | < > |
|                                                                                 |                                |                                          |     |
|                                                                                 |                                |                                          |     |
| > - C                                                                           |                                | Position Entry 255 of 515                |     |

Copy the associated reading groups and range groups as well using the identical source and target IDs as for the conversion groups and link the new reading groups to the new conversion groups.

2. Exchange ABAP function /QTYW/MQCI\_CALCULATE\_D633\_05 in your new conversion groups with the new emulsified asphalt ABAP function /QTYW/MQCI\_CALCULATE\_MS19\_V4:

| Table View Edit Goto                                          | Selection Utilities System | Help            |                                | _ 🗆 ×     |
|---------------------------------------------------------------|----------------------------|-----------------|--------------------------------|-----------|
| > ~ «                                                         | 🗒 🔇 😂 🖶 🖬 /                | ់តាពរ           | 🔊 🖵 🔽 🥝 🗱                      |           |
| Change View "SAP QCI                                          | MOCT Model Euro            | tion Soque      | nco (ESO)": Overview           |           |
|                                                               | -                          | uon seque       | nce (15Q). Overview            |           |
| 🔅 New Entries 🛛 🗎 🗟                                           |                            |                 |                                |           |
| Dialog Structure                                              | SAP QCI - MQCI Model Funct | ion Sequence (F | SO)                            |           |
| QCI Conversion Group Maint                                    | Conversion group           | FSO             | Function module name           | III       |
| • 📹 SAP QCI - MQCI Model Fun                                  | 054A                       | 1.502           | /QTYW/MQCI CALL BCP            | ^         |
| Link Reading Group to Con                                     | 054A                       | 5               | /OTYW/MOCI BCP HYDRO CORRECT   | ~         |
| Assign Additional Units to (     Assign Set ID for Physical F |                            | 10              | /QTYW/MQCI_BCP_CONVERT_INPUT_F |           |
| SAP QCI - MQCI Document                                       |                            | 15              | /QTYW/CHECK PARAM RANGES       | -         |
|                                                               | Q54A                       | 20              | /QTYW/MQCI_CALCULATE_MS19_V4   |           |
|                                                               | Q54A                       | 25              | /QTYW/MQCI_08_DEN15_KG_M3_AIR  |           |
|                                                               | 054A                       | 10              | /QTYW/MQCI_CALCULATE_MS19_V4   |           |
|                                                               | Q54A                       | 35              | /OTYW/SAP OCI OBS TO ALT QUAN  |           |
|                                                               | Q54A                       | 40              | /QTYW/MQCI_ROUND_ALT_QUANTITY  |           |
|                                                               | Q54A                       | 45              | /QTYW/MQCI_SAP_OVERFLOW_CHECK  |           |
|                                                               | Q54A                       | 50              | /QTYW/MQCI_SAP_QUANTITY_CHECK  |           |
|                                                               | Q54A                       | 90              | /QTYW/MQCI_SYNC_EXT_VALUES     |           |
|                                                               |                            |                 |                                |           |
|                                                               |                            |                 |                                |           |
|                                                               |                            |                 |                                |           |
|                                                               |                            |                 |                                |           |
|                                                               |                            |                 |                                |           |
|                                                               |                            |                 |                                |           |
|                                                               |                            |                 |                                |           |
|                                                               |                            |                 |                                | ^         |
|                                                               |                            |                 |                                | ~         |
|                                                               |                            |                 |                                | < >       |
|                                                               |                            |                 |                                |           |
|                                                               |                            |                 |                                |           |
| ↔ - ↔                                                         |                            | Position        | Entry 1 of 12                  |           |
|                                                               |                            | SAR             |                                | «.        |
|                                                               |                            |                 |                                | · · · · · |

3a. For conversion groups Q54A and Q54B, exchange ABAP function

/QTYW/CALC BDICH AIR VAC TAB56 with existing ABAP function

/QTYW/MQCI\_08\_DEN15\_KG\_M3\_AIR - to migrate to the latest API MPMS mass-weight standard as well. Remove rounding function /QTYW/MQCI\_ROUND\_DENSITIES\_1\_1 from conversion group Q54A and Q54B - as shown in the screen print above.

3b. For conversion group Q54C, exchange ABAP function /QTYW/CALC\_BDICH\_AIR\_VAC\_TAB8 with existing ABAP function /QTYW/MQCI\_08\_API60\_TO\_LB\_GAL - to migrate to the latest API MPMS mass-weight standard as well.

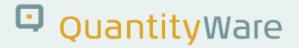

| Table View Edit Goto                                                               | Selection Utilities System    | Help           |                                | _ 🗆               | × |
|------------------------------------------------------------------------------------|-------------------------------|----------------|--------------------------------|-------------------|---|
| > ~ <                                                                              | K 🗒 🔕 😂 🖶 M M                 | ት የስ ርን መ      | N 🗊 🗊 🗑 🐄                      |                   |   |
|                                                                                    |                               |                |                                |                   |   |
| 5                                                                                  | CI - MQCI Model Funct         | ion seque      | (FSQ): Overview                |                   |   |
| 🌶 🛛 New Entries 🛛 🗎                                                                | 5 I. I. I. I.                 |                |                                |                   |   |
| ialog Structure                                                                    | SAP QCI - MQCI Model Function | on Sequence (I | SO)                            |                   |   |
| QCI Conversion Group Main                                                          | 1 Conversion group            | FSQ            | Function module name           |                   |   |
| <ul> <li>SAP QCI - MQCI Model Fu</li> </ul>                                        | 0540                          | 1              | /QTYW/MQCI CALL BCP            |                   | ^ |
| <ul> <li>Link Reading Group to Co</li> <li>Assign Additional Units to</li> </ul>   |                               | 5              | /OTYW/MOCI BCP HYDRO CORRECT   |                   | ~ |
| <ul> <li>Assign Additional Units to</li> <li>Assign Set ID for Physical</li> </ul> |                               | 10             | /QTYW/MQCI_BCP_CONVERT_INPUT_F |                   | 1 |
| <ul> <li>SAP OCI - MOCI Documer</li> </ul>                                         |                               | 15             | /QTYW/CHECK PARAM RANGES       |                   |   |
|                                                                                    | 054C                          | 20             | /QTYW/MQCI_CALCULATE_M519_V4   |                   |   |
|                                                                                    | 554C                          | 0              | /QTYW/MQCI_08_API60_TO_LB_GAL  |                   |   |
|                                                                                    | Q54C                          | 30             | /QTYW/MQCI CALCULATE MS19_V4   |                   |   |
|                                                                                    | 054C                          | 35             | /QTYW/ALT_QCI_OBS_TO_ALT_QUAN  |                   |   |
|                                                                                    | 054C                          | 40             | /QTYW/MQCI_ROUND_ALT_QUANTITY  |                   |   |
|                                                                                    | 054C                          | 45             | /QTYW/MQCI_SAP_OVERFLOW_CHECK  |                   |   |
|                                                                                    | 054C                          | 50             | /QTYW/MQCI SAP QUANTITY CHECK  |                   |   |
|                                                                                    | . 054C                        | 90             | /QTYW/MQCI_SYNC_EXT_VALUES     |                   |   |
|                                                                                    |                               |                |                                |                   |   |
|                                                                                    | 1                             |                |                                |                   |   |
|                                                                                    |                               |                |                                |                   |   |
|                                                                                    |                               |                |                                |                   |   |
|                                                                                    |                               |                |                                |                   |   |
|                                                                                    |                               |                |                                |                   |   |
|                                                                                    |                               |                |                                |                   |   |
|                                                                                    |                               |                |                                |                   |   |
|                                                                                    |                               |                |                                |                   |   |
|                                                                                    | -                             |                | c >                            | $\langle \rangle$ |   |
|                                                                                    |                               |                |                                |                   |   |
|                                                                                    |                               |                |                                |                   |   |
|                                                                                    |                               | Elle allo      | E                              |                   |   |
|                                                                                    |                               | Position       | Entry 1 of 12                  |                   |   |
|                                                                                    |                               | SA             | 7                              |                   | « |

3c. For conversion group Q54D, exchange ABAP function /QTYW/CALC\_BDICH\_AIR\_VAC\_TAB26 with existing ABAP function /QTYW/MQCI\_08\_RD60\_TO\_LB\_GAL - to migrate to the latest API MPMS mass-weight standard as well.

| Table View Edit Goto                                       | Selection Utilities System    | Help           |                                | _ 🗆 ×             |
|------------------------------------------------------------|-------------------------------|----------------|--------------------------------|-------------------|
| <b>9</b> ~ «                                               | 🗒 🔇 😂 🖶 H H                   | ាហរ            | ) 🗊 🗔 🔽 🥹 🐄                    |                   |
| -<br>Change View "SAP QCI                                  |                               |                |                                |                   |
|                                                            | -                             | ion Seque      |                                |                   |
| 🄌 New Entries 🛛 🗎 🖥                                        | S 5 5 5                       |                |                                |                   |
| Dialog Structure                                           | SAP OCI - MOCI Model Function | on Sequence (F | 50)                            |                   |
| V CI Conversion Group Main                                 | Conversion group              | FSO            | Function module name           | <b>III</b>        |
| SAP QCI - MQCI Model Fun                                   | Q54D                          | 1              | /QTYW/MQCI CALL BCP            | ^                 |
| Link Reading Group to Con     Assign Additional Units to ( | Q54D                          | 5              | /QTYW/MQCI_BCP_HYDRO_CORRECT   | ~                 |
| Assign Set ID for Physical F                               | Q54D                          | 10             | /QTYW/MQCI_BCP_CONVERT_INPUT_F |                   |
| · SAP QCI - MQCI Document                                  | Q54D                          | 15             | /QTYW/CHECK_PARAM_RANGES       |                   |
|                                                            | Q54D                          | 20             | /QTYW/MQCI_CALCULATE_MS19_V4   |                   |
|                                                            | Q54D                          | 25             | QTYW/MQCI_08_RD60_TO_LB_GAL    |                   |
|                                                            | Q54D                          | 30             | /QTYW/MQCI_CALCULATE_MS19_V4   |                   |
|                                                            | Q54D                          | 35             | /QTYW/ALT_QCI_OBS_TO_ALT_QUAN  |                   |
|                                                            | Q54D                          | 40             | /QTYW/MQCI_ROUND_ALT_QUANTITY  |                   |
|                                                            | Q54D                          | 4.5            | /QTYW/MQCI_SAP_OVERFLOW_CHECK  |                   |
|                                                            | Q54D                          | 50             | /QTYW/MQCI_SAP_QUANTITY_CHECK  |                   |
| :                                                          | Q54D                          | 90             | /QTYW/MQCI_SYNC_EXT_VALUES     |                   |
| 1                                                          |                               |                |                                |                   |
|                                                            |                               |                |                                |                   |
|                                                            |                               |                |                                |                   |
|                                                            |                               |                |                                |                   |
|                                                            |                               |                |                                |                   |
|                                                            |                               |                |                                |                   |
|                                                            |                               |                |                                |                   |
|                                                            |                               |                |                                | ~                 |
|                                                            |                               |                |                                | ~                 |
|                                                            |                               |                |                                | $\langle \rangle$ |
|                                                            |                               |                |                                |                   |
|                                                            |                               |                |                                |                   |
| · · · ·                                                    |                               | Position       | Entry 1 of 12                  |                   |
|                                                            |                               |                |                                |                   |
|                                                            |                               | SA             | ·                              | «                 |

4a. Add one new entry via the "Assign Additional Units to Conversion Group" link as shown below for conversion groups Q54A and Q54B:

## QuantityWare

| 🕞 Table View Edit Goto Se                                       | election <u>U</u> tilities | System <u>H</u> elp       |                   |                                                                                                    | _ 🗆 × |
|-----------------------------------------------------------------|----------------------------|---------------------------|-------------------|----------------------------------------------------------------------------------------------------|-------|
| <ul> <li>✓ ≪</li> </ul>                                         | 🗏 🔇 🛇 🔂 🖶                  | • • • • • • • • • • •     | 0                 | *                                                                                                    |       |
| Change View "Assign Ad                                          | dditional Units            | to Conversion Group'      | ': Overvi         | iew                                                                                                    |       |
| 🤣 New Entries 🗈 🖥                                               |                            |                           |                   |                                                                                                    |       |
| Dialog Structure                                                | Assign Additional Unit     | s to Conversion Group     |                   |                                                                                                    |       |
| QCI Conversion Group Maint                                      | Conversion group           | QCI unit of measure (UoM) | UoM               | QCI unit description                                                                                             |       |
| - SAP QCI - MQCI Model Fun                                      | Q54A                       | TEMPERATURE C             | CEL               | Map BaseTUoM 2UoM 2read TabB.1                                                                                   | ^     |
| Link Reading Group to Con                                       |                            |                           | -                 |                                                                                                    | ~     |
| Massign Additional Units to (     Massign Set ID for Physical F |                            |                           |                   |                                                                                                    |       |
| <ul> <li>SAP QCI - MQCI Document</li> </ul>                     |                            |                           |                   |                                                                                                    |       |
| - SAF QEI - MQEI DOCUMENT                                       |                            |                           |                   |                                                                                                    |       |
|                                                                 |                            |                           |                   |                                                                                                    |       |
| 8                                                               |                            |                           |                   |                                                                                                    |       |
|                                                                 |                            |                           |                   |                                                                                                    |       |
|                                                                 |                            |                           |                   |                                                                                                    | ^     |
|                                                                 |                            |                           |                   |                                                                                                    | ~     |
|                                                                 |                            |                           | $\langle \rangle$ | and the second second second second second second second second second second second second second second second | < >   |
|                                                                 |                            |                           |                   |                                                                                                    |       |
|                                                                 |                            |                           |                   |                                                                                                    |       |
| < - <>                                                          |                            | Position                  |                   | Entry 1 of 1                                                                                                    |       |
| One entry chosen                                                |                            | SAP                       |                   |                                                                                                    | «,    |

NOTE: The QCI unit of measure (UoM) must be entered manually as TEMPERATURE\_C in capital letters.

4b. Add one new entry via the "Assign Additional Units to Conversion Group" link as shown below for conversion groups Q54C and Q54D, keep the existing 5 entries.

| 🖙 Table View Edit Goto S                                                        | election <u>U</u> tilities | System Help                             |                   |                                | _   | ×  |
|---------------------------------------------------------------------------------|----------------------------|-----------------------------------------|-------------------|--------------------------------|-----|----|
| ✓                                                                               | 🗒 🔇 🛇 🖶                    | H M M M M M M M M M M M M M M M M M M M | 0                 | *                              |     |    |
| Change View "Assign Ad                                                          | dditional Units            | to Conversion Group                     | ': Overv          | view                           |     |    |
| 🦻 New Entries 🗈 🖥                                                               |                            |                                         |                   |                                |     |    |
| Dialog Structure                                                                | Assign Additional Uni      | ts to Conversion Group                  |                   |                                |     |    |
| V QCI Conversion Group Main                                                     | Conversion group           | QCI unit of measure (UoM)               | UoM               | QCI unit description           | E.  | ii |
| <ul> <li>SAP QCI - MQCI Model Fun</li> <li>Link Reading Group to Con</li> </ul> | Q54C                       | TEMPERATURE                             | FAH               | Map BaseTUoM 2UoM 2read TabB.1 |     | ^  |
| <ul> <li>Assign Additional Units to (</li> </ul>                                | Q54C                       | US_BASE_DENSITY_UOM                     | PPG               | Alternate base density UoM     |     | ~  |
| Assign Additional Onits to t     Assign Set ID for Physical F                   | Q54C                       | US_BASE_INVDENS_UOM                     | GPP               | Alternate inv. base dens. UoM  |     |    |
| SAP QCI - MQCI Document                                                         | Q54C                       | US BASE MASS UOM                        | LB                | Alternate base mass UoM        |     |    |
|                                                                                 | Q54C                       | US_BASE_VOLUME_UOM                      | UGL               | Alternate base volumeUoM       |     |    |
|                                                                                 | Q54C                       | US_BASE_WEIGHT_UOM                      | LBA               | Alternate base weight UoM      |     |    |
| i                                                                               |                            |                                         |                   |                                |     |    |
|                                                                                 |                            |                                         |                   |                                |     | ^  |
|                                                                                 |                            |                                         |                   |                                | `   | ~  |
|                                                                                 |                            |                                         | $\langle \rangle$ |                                | < > |    |
|                                                                                 |                            |                                         |                   |                                |     |    |
|                                                                                 |                            | Position                                |                   | Entry 1 of 6                   |     |    |
|                                                                                 |                            |                                         |                   |                                |     |    |
|                                                                                 |                            | SAP                                     |                   |                                | «   | <  |

NOTE: The QCI unit of measure (UoM) must be entered manually as TEMPERATURE\_F in capital letters.

5a. Adjust the SAP QCI - MQCI Documentation as indicated below for conversion groups Q54A and Q54B:

| 🖙 Table View Edit Goto                                                                                                    | Selection Utilities | System Help                                                   | _ 🗆 × |
|----------------------------------------------------------------------------------------------------|---------------------|---------------------------------------------------------------|-------|
| <ul> <li></li> <li></li> <li><td>: 🖫 🛯 🔗 🕄 着</td><td>e H H 🗅 🗅 💭 💭 🏹 🥝 🐄</td><td></td></li></ul> | : 🖫 🛯 🔗 🕄 着         | e H H 🗅 🗅 💭 💭 🏹 🥝 🐄                                           |       |
| Change View "SAP QC                                                                                                    | I - MQCI Docun      | nentation": Details                                           |       |
| 🤣 New Entries 🗈 🖥                                                                                                    | s ► 🗧 🖻 🗐           |                                                               |       |
| Dialog Structure CII Conversion Group Main SAP QCI - MQCI Model Fun Link Reading Group to Con                                                                                                    | SAR OCT - MOCT Do   | Q54A<br>sumentation                                           |       |
| Assign Additional Units to (                                                                                                    |                     | Modified DIN 51650 SI Model - Configurable Rounding           |       |
| Assign Set ID for Physical F                                                                                                    |                     | QuantityWare Customer Development ~                           |       |
| SAP QCI - MQCI Document                                                                                                    | Weight standard     | ASTM D1250-08 (API MPMS Chapter 11.5.3, Dens kg/mïč½ 15 ïč½C) |       |
| () - ()                                                                                                    |                     |                                                               |       |
| One entry chosen                                                                                                    | -                   | SAP                                                           | «,    |

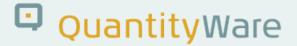

5b. Adjust the SAP QCI - MQCI Documentation as indicated below for conversion group Q54C:

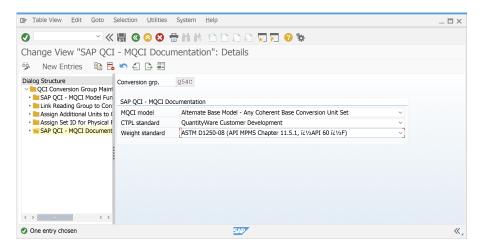

5c. Adjust the SAP QCI - MQCI Documentation as indicated below for conversion group Q54D:

| Table View Edit Goto S                                                              | Selection <u>U</u> tilities      | System Help                                                    | _ 🗆 × |
|-------------------------------------------------------------------------------------|----------------------------------|----------------------------------------------------------------|-------|
| ⊘ ≪                                                                                 | 🗒 🔇 😂 着                          | * H H 🗅 D D D 🔽 🔽 🥹 🗱                                          |       |
| Change View "SAP QCI                                                                | - MQCI Docur                     | nentation": Details                                            |       |
| 🦻 New Entries 🛛 🗈 📑                                                                 | in 4 🕒 🖽                         |                                                                |       |
| Dialog Structure<br>V QCI Conversion Group Maint<br>SAP QCI - MQCI Model Fun        |                                  | Q54D                                                           |       |
| <ul> <li>Link Reading Group to Con</li> <li>Assign Additional Units to (</li> </ul> | SAP QCI - MQCI Doo<br>MQCI model | Alternate Base Model - Any Coherent Base Conversion Unit Set   |       |
| Assign Set ID for Physical F                                                        | CTPL standard                    | QuantityWare Customer Development                              |       |
| • 📹 SAP QCI - MQCI Document                                                         | Weight standard                  | ASTM D1250-08 (API MPMS Chapter 11.5.2, Rel. Dens. 60/60 ïč½F) |       |
| 0 - 0                                                                               |                                  |                                                                |       |
| One entry chosen                                                                    |                                  | SAD                                                            | «.    |

6. Perform test calculations with the four new conversion groups - example:

# QuantityWare

| <u>Calculator</u> Edit (                        | Goto System | Help    |          |             |     |                 |         |     |     | _ |
|-------------------------------------------------|-------------|---------|----------|-------------|-----|-----------------|---------|-----|-----|---|
| 0                                               | ~ « 📕       |         | 8 ÷ I    |             | 1   | ) D D 🗖 🗖       |         | ČF- |     |   |
|                                                 |             |         |          |             |     |                 |         | T   |     |   |
| CI : Calculator f                               |             |         | anuues   |             |     |                 |         |     |     |   |
| 🛍 Material 👘 🔶 (Re                              | e)use Defau | lts     |          |             |     |                 |         |     |     |   |
| Calculation parameters                          |             |         |          |             |     |                 |         |     |     |   |
|                                                 | Q54A 🗔 AS   | PHALT E | MULS. MS | -19 ABS.D   | EN. | . 15 °C MQCI    |         |     |     |   |
| UoM Group                                       |             | ANTITYW | ARE MASS | /WEIGHT L   | IQI | JIDS TEST       |         |     |     |   |
|                                                 |             |         |          |             |     |                 |         |     |     |   |
| Date                                            | 19.01.2021  | 15:05:  | 22       |             |     |                 |         |     |     |   |
| Tarant Oh .                                     |             |         |          |             |     | - fhi           |         |     |     |   |
| Input Qty                                       |             |         |          |             |     | s for chemicals |         |     |     |   |
| Transactn. qty.                                 |             | 100000  |          | Base densit |     |                 |         |     |     |   |
|                                                 |             |         |          | Therm. exp  | an. | coerr.          |         |     |     |   |
| Result                                          |             |         |          |             |     |                 |         |     |     |   |
| Parameter                                       |             | C       | Value    | U           |     | Addl.qty        | U       | м   |     |   |
| Observed temperature                            | 1           |         | 60.00    | CEL         | ^   | 99445           | .640KG  |     | ^   | 5 |
| Observed density (vac                           | ,           |         | 1015.00  | KGV         | ~   |                 | .765KGA |     | ~   |   |
|                                                 | done )      |         | 15.00    | CEL         |     | 100000          | .000L   |     |     |   |
| Test temperature (obs                           | . dens.)    |         |          |             |     |                 |         |     |     |   |
| Test temperature (obs<br>Hydrometer corr. indic | ,           | V       |          |             |     |                 | .911L12 |     |     |   |
| Hydrometer corr. indic<br>Base density (vac.)   | cator       | V       | 1015.00  | KGV         | ^   | 97976           | .000L15 |     | ^   |   |
| Hydrometer corr. indic                          | cator       | V       |          | 00000.VCN   | < > | 97976           |         |     | < > |   |

7. Now you may proceed as described in the <u>PAIG</u> documentation and copy one of the four new BCP template conversion groups to your Z<sup>\*\*\*</sup> conversion group, for which you make final adjustments based on your customer requirements.

8. Once all above steps have been completed, follow the guidelines in the BCP reference manual and create Customer Test Scenarios in line with your organisations' business, GRC and security requirements.

### Validity

| SAP Release | From SP       | To SP         | In SP Shipment |
|-------------|---------------|---------------|----------------|
| ECC600      | BCS 3.0 CSP01 | BCS 3.0 CSP01 | BCS 3.0 CSP02  |
| S/4 HANA    | BCS 3.0 CSP00 | BCS 3.0 CSP00 | BCS 3.0 CSP01  |